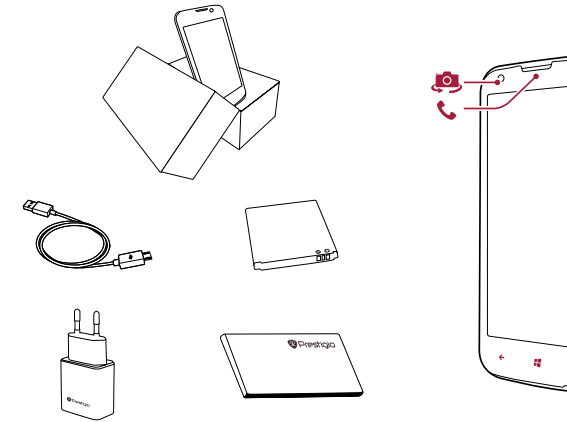

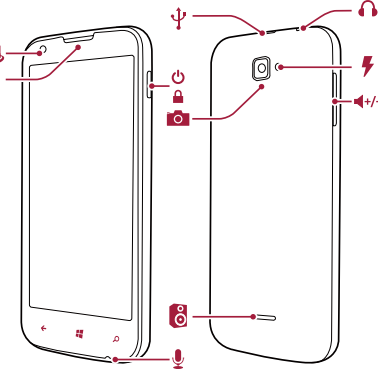

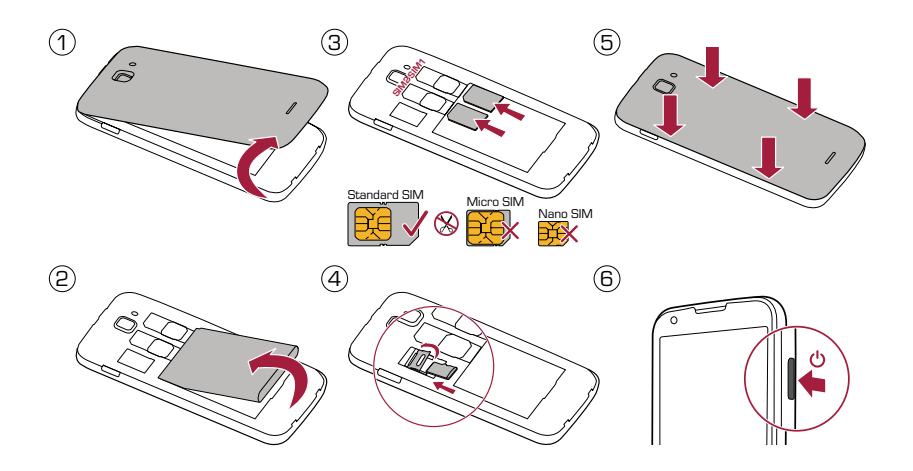

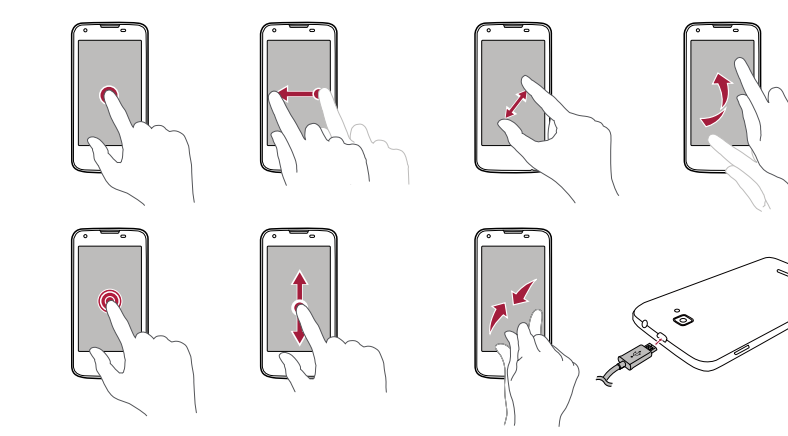

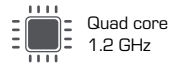

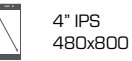

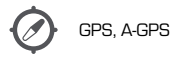

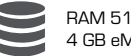

RAM 512 MB + 4 GB eMMC

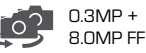

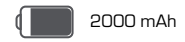

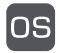

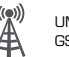

Windows Phone 8.1 (2007) UMTS: 900/2100MHz<br>GSM: 900/1800 MHz

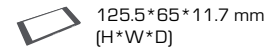

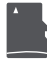

Micro SDHC /SDXC ≤ 32GB

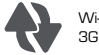

Wi-Fi (802.11 b/g/n) 3G, Bluetooth 4.0

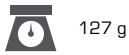

#### Quick Start Guide Prestigio MultiPhone

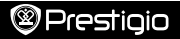

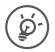

Congratulations on your purchase and welcome to Prestigio. You can visit **www.prestigio.com/suppor**t to download its full-length manual.

#### Make a call

1. Press the power key, and drag the lock screen up.

- 2. On the Start screen or list menu, tap
- 3. Tap  $(\mathbb{H})$  to open the dial pad.
- 4. Enter the phone number, and then tap **call**.

#### Start screen

Start screen is the heart of your phone—it is where you open apps, see what your friends are doing, and get to your favourite websites. The tiles on the Start screen show info, such as missed calls, received messages, the latest news, weather forecasts, and more. To go to the Start screen, press  $\blacksquare\blacksquare$ .

#### Add a tile to the Start screen

On the Start screen, swipe left to open the list menu. Tap and hold a tile, and then select **pin to start** on the pop-up window.

#### Resize or unpin a tile

- To resize the tile, tap and hold it, and then tap the arrow icon.
- To unpin the tile, tap and hold it, and then tap  $(\mathbb{R})$ .

### Use your apps

On the Start screen or list menu, tap an app icon to open it. You can find all the apps installed on your phone in the list menu.

#### Switch between apps

Press and hold  $\leftarrow$ , swipe to the app you want, and tap the app.

## Use the notifications panel

Slide down from the top of the screen to open the notifications panel. When you get a new notification, you can open it to see what event or new info you have received. You can also quickly access settings from it. It allows you to easily turn airplane mode, Wi-Fi, and Bluetooth on and off. It also provides a shortcut to set the brightness and orientation of your screen.

# Prestioio

## The SIM card

Your device uses two standard-SIM cards.

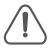

The use of incompatible SIM cards, manually cut SIM cards, or SIM card adapters may damage the cards or the device, and it may corrupt the data stored on the cards.

Scratching or bending of the SIM cards may result in the loss of contacts and information, so be careful when handling, inserting, or removing the cards.

## Dual SIM standby

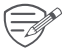

The device supports two SIM cards for voice calls and data connection. During a voice call or data transfer via one SIM card, the other SIM card becomes inactive (not registered with your mobile network operator). This means that you cannot receive incoming calls or use data connection via the inactive SIM card. When the call or data transfer ends, both SIM cards will become active and show on the list of registered networks.

As Prestigio continuously updates and improves its products, your device's software and hardware may have a slightly different appearance or modified functionalities than those presented in this quick start guide.

Prestigio hereby states that this device complies to basic requirements and other relevant regulations given by the EU directive 1999/5/EC. Full version of the declaration of conformity is available at: **www.prestigio.com/certificates**.

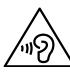

To prevent possible hearing damage, do not listen at high volume levels for long periods.

For the SAR (specific absorption rate) information, please go to: **www.prestigio.com/catalogue/MultiPhones/MultiPhone\_8400\_DUO**.